# **Deskfop Publishing**

# **QuarkXpress 4.0: finalmente!**

**L'attesa si prolungava ormai da anni, ma ecco che finalmente è arrivata la nuova versione di uno dei più popolari programmi di impaginazione elettronica, QuarkXpress. Le novità sono tante e forse questo articolo riuscirà solo in parte nell'intento di iIIustrarvele. Senza dubbio riprenderemo gli argomenti in altri articoli nei prossimi numeri.**

di Mauro Gandini

# **La rincorsa continua**

L'impresa del cronista che deve descrivere un nuovo prodotto software è veramente ardua: ormai le funzionalità che vengono aggiunte in ogni nuova versione sono così tante e così compiesse che sarebbero necessari mesi di prove e articoli di lunghezza improponibile. Il lavoro è così complesso che a volte si rischia persino di scambiare per nuova qualche funzione magari già presente nelle versioni precedenti.

Ma torniamo a QuarkXpress 4.0: questa versione è stata lungamente attesa e fa parte di una saga, che vede come principali protagonisti i due maggiori contendenti su questo mercato, Adobe PageMaker e QuarkXpress. Ormai da oltre 10 anni questi due prodotti tengono banco, con relativi fan di questo o dell'altro prodotto. All'inizio fu PageMaker il primo prodotto ad essere presentato sul mercato, ma dopo circa un anno ecco l'arrivo di Xpress con funzionalità così avanzate da richiamare a sé molti di coloro che necessitavano di un software di impaginazione. Probabilmente fu quello il momento in cui avvenne la divisione tra sostenitori dell'uno o dell'altro, e da allora i travasi sono stati molto limitati: nell'ultimo periodo forse PageMaker 6.5 è riuscito a riconquistare la testa, visto il ritardo, quasi insostenibile, con cui viene presentata questa versione 4 di Xpress.

Passiamo, quindi, ad esaminare le nuove funzionalità: non essendo disponibile, nella copiosa documentazione del prodotto, un elenco di nuove funzionalità, il nostro lavoro si basa sulla documentazione rilasciata da Quark.

## **Il prodotto in generale**

Le confezioni di Xpress 4.0 per Macintosh e Windows sono praticamente identiche: una voluminosa e piuttosto pesante scatola contiene il manuale principale di oltre 500 pagine, un volumetto di anteprima di Xpress per poter seguire un corso di autoapprendimento, e altri due volumetti ancor più piccoli con le scorciatoie da tastiera e un' interessante guida alla gestione del colore e alla pre-stampa. Oltre a questo troviamo una busta contenente i dischi, la licenza e le istruzioni per l'installazione del prodotto.

Questa operazione avviene in maniera abbastanza originale: al posto di far partire l'installazione direttamente da CD-ROM, esiste uno specifico dischetto con il programma di installazione accompagnato dall'inseparabile dischetto di registrazione dell'utente che deve essere rispedito al locale distributore del prodotto. Facendo partire l'installazione, vengono chieste all'inizio una serie di informazioni sull'utente che andranno poi a finire nel disco di registrazione utente: tra le prime troviamo anche la richiesta di inserimento della

 $\circ$   $\circ$  $\Omega$   $\Omega$ data di acquisto. E' stato il primo problema da superare, visto che il formato classico 1-1-98 non veniva riconosciuto: abbiamo tentato l'inserimento del mese al completo o abbreviato, ma non c'era nulla da fare. Infine abbiamo scoperto che il programma riconosce solo le barre inclinate come divisori, nel formato quindi 1/1/98: visto che questa indicazione essenziale non è presente sul manuale di installazione, sarebbe stato conveniente che, nella maschera in cui viene chiesto l'inserimento di questo dato, venisse indicato un facsimile del formato richiesto. Come in passato il programma richiede l'inserimento di una chiave hardware per

*Abbiamo esteso quasi al massi*mo *la barra degli strumenti, ma abbiamo lasciato un raggruppamento per mostrarvi il funzionamento degli strumenti a scompar-*

*sa.*

× 姊 Im G  $\overline{\mathsf{Q}}$ AÔ

 $\boxtimes$ S

 $+ \otimes \otimes \otimes \otimes \otimes$ 

 $\overline{\phantom{a}}$  $\overline{\phantom{a}}$ Ô m  $\overline{\mathbb{Y}}$ YQ  $4$  $\circledast$ ČĎ

### 2 3 4 5 6 7 8 9 10 11 12 13 14 15 16 17 18 19 20 21  $22$  $23 | 24$  $25$  $26$  $\overline{27}$  $\overline{28}$ 29  $30$ Pagina: 3H

funzionare, da inserire nella porta parallela per i computer Windows e sul connettore ADB per i Macintosh.

Il manuale principale è un tomo come non se ne vedevano da tempo, abituati come siamo alle guide in linea: naturalmente deve essere utilizzato come riferimento, non essendo pensabile una sua lettura completa.

Il programma si presenta all'utente con la stessa interfaccia della versione precedente: non pensiamo possano esserci problemi di utilizzo da parte di chi già conosce la versione 3.3. Anche i menu sono molto simili e le scorciatoie da tastiera sono quasi invariate, a sottolineare la volontà dei progettisti di non creare problemi agli utenti. E proprio per questo forse bisogna muovere qualche critica perché spesso il programma obbliga l'utente ad utilizzare come in passato i menu dove si sarebbero potuti usare dei semplici pulsanti posti da qualche parte sul perimetro del foglio di lavoro, come le più moderne tecniche di interfaccia consigliano.

Altro punto che ci lascia perplessi è la funzione di Annulla che purtroppo si riferisce solo all'ultima azione svolta e spesso nemmeno a quella: per esempio quando modifichiamo una curva (vedremo poi questa funzionalità) non ci è data possibilità di ritornare sui nostri passi.

Una cosa molto positiva è, invece, la presenza, in molte finestre, di un tasto Applica che consente di vedere subito come le modifiche vengono realmente applicate: questo in parte controbilancia quanto detto prima sulle possibilità della funzione Annulla.

# **Gli strumenti e i controlli**

Iniziamo a vedere gli strumenti disponibili che sono ben 28: se dovessero essere sempre esposti occuperebbero uno spazio considerevole. La tavolozza di default ne presenta esattamente la metà: gli altri sono" nasco-

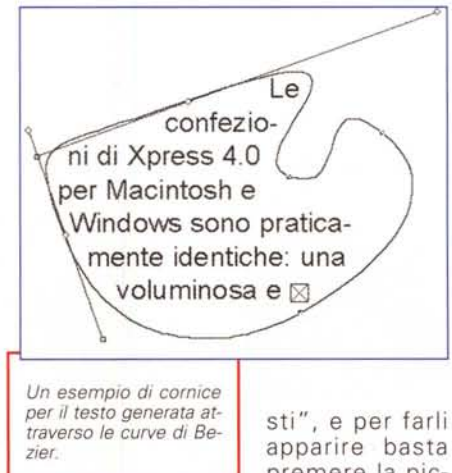

premere la piccola punta di freccia posizio-

nata sull'icona di uno strumento per vedere comparire lateralmente gli altri della stessa famiglia. Tenendo premuto il tasto Control e selezionando uno degli strumenti non presenti direttamente sulla tavolozza, esso vi comparirà: per nasconderlo sarà sufficiente fare clic con il mouse su di esso sempre tenendo premuto il tasto Control.

Questa possibile personalizzazione è molto utile, perché consente di avere sempre a portata di mano tutti gli strumenti che servono e occupare il minor spazio possibile sulla propria scrivania virtuale.

*Xpress 4.0 introduce un 'alternativa alla finestra del layout per la scelta rapida della pagina dove andare.*

AI limite è possibile ridurre al massimo la tavolozza lasciando i soli 10 strumenti di base, di cui 4 avranno la possibilità di mostrare gli altri facendo clic su di essi per più di 1 secondo.

Altra novità, ma solo nella versione per Windows, è la possibilità di utilizzare il bottone di destra del mouse per visualizzare un menu, che consente di passare velocemente da una visualizzazione ad un'altra (pagina intera, dimensioni reali o miniatura). modificare le caratteristiche generali del documento e attivare azioni di taglia, copia e incolla.

Visualizzazione e navigazione nel documento

Quando si sta lavorando su un documento complesso con molte immagini, spesso capita che una specifica azione sia seguita da un ridisegno del documento stesso: per evitare di perdere tempo è sufficiente fare clic sul documento per fermare momentaneamente il ridisegno e passare, per esempio, ad una nuova pagina o ad una modifica di testo già visibile.

*Finalmente qualcuno* ci *ha pensato: come per* i *programmi di illustrazione ora è possibile scegliere di ridimensionare un oggetto mantenendo* o *adattando alcuni dei suoi attributi. In questo caso vedia*mo *la stessa corni*ce *di testo ingrandita nei due differenti sistemi.*

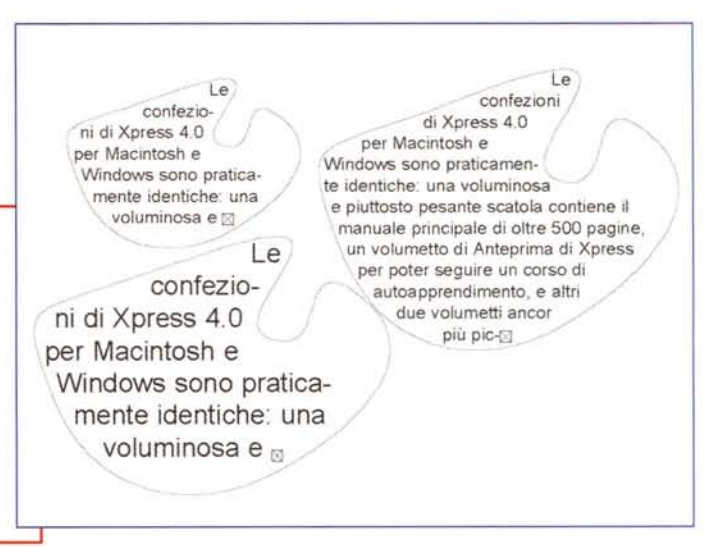

Ma la novità più interessante di Xpress 4.0 è la possibilità di spostarsi istantaneamente da una pagina ad un'altra senza aver bisogno di tenere sempre aperta l'ingombrante finestra del layout del documento. In basso a sinistra, a fianco della finestrella con la percentuale di visualizzazione del documento, appare il numero della pagina visualizzata (o di una delle pagine master) seguito da una freccia: premendo questa freccia appare la sequenza delle pagine (ci ricorda tanto PageMaker) dove si può scorrere per scegliere la pagina desiderata.

# **Formati**

Parlando di formati, la prima cosa da dire è che la nuova versione 4.0 può salvare il documento nel formato precedente, cioè in Xpress 3.3: questa è una grande comodità in fase di transizione poiché ci garantisce che, pur lavorando con la versione aggiornata, sarà poi possibile trovare con facilità un service in grado di tradurre il nostro lavoro in materiale da stampa.

Sempre parlando di formati, Xpress 4.0 offre la possibilità di importare con un'unica operazione le preferenze relative a fogli stile, colori, sillabazioni e giustificazioni, elenchi e tipologie di tratteggi: nel menu file abbiamo infatti la voce Aggiungi che ci consente di attuare questa importazione da qualsiasi fonte, compreso un altro documento dal quale vogliamo copiare tutti o parte degli elementi sopra indicati.

In qualsiasi momento è inoltre possibile controllare quali sono gli elementi effettivamente utilizzati: se, per esempio, abbiamo importato un certo numero di stili di testo o di colori da un altro documento, potremmo controllare se effettivamente erano tutti necessari o

# **Ancora su CorelDraw 8**

Un attento lettore ci ha fatto notare che, nell'articolo apparso su MCmicrocomputer di Gennaio dedicato a CorelDraw 8, abbiamo citato alcune funzionalità come nuove, mentre esse erano già presenti, magari in forma leggermente differente anche nella versione precedente. In effetti ciò è vero, anche se dobbiamo notare che in CorelDraw 8 molte funzioni hanno subito un "restyling" che ne ha reso più comodo l'utilizzo. L'articolo è stato preparato prima che Corel desse l'annuncio ufficiale della disponibilità del prodotto in lingua italiana, con relativa pubblicazione di un elenco ufficiale di nuove funzioni.

Abbiamo quindi deciso di riassumere qui di seguito alcune delle funzioni nuove e migliorate di CorelDraw 8:

• Personalizzazione: molti elementi dell'ambiente di lavoro di CorelDraw 8, tra cui le barre degli strumenti, i tasti di scelta rapida, i menu, la barra di stato, le tavolozze di colori e le preimpostazioni dell'applicazione sono completamente personalizzabili e possono essere salvati in diverse configurazioni di Area di lavoro.

• Strumento Distorsione interattiva: questo strumento consente agli utenti di aggiungere in modo interattivo agli oggetti varie contorsioni e interessanti effetti. La distorsione Schiaccia e allunga attira o respinge i nodi rispetto al centro di un oggetto, mentre la funzione Zipper offre un metodo intuitivo per applicare modifiche con frequenza variabile a linee e curve. Lo strumento Turbine awolge i nodi di un oggetto intorno al suo centro.

• Strumento Estrusione interattiva: in CorelDraw 8 si può applicare un'estrusione a qualunque oggetto facendo clic e trascinando per impostare il punto di fuga e regolare la profondità dell'estrusione. L'oggetto estruso può anche essere ruotato in tre dimensioni direttamente sullo schermo.

• Fusione colori interattiva: gli utenti possono sperimentare con i colori a schermo premendo il tasto CTRL intanto che fanno clic su qualunque colore nella tavolozza colore a schermo.

• Testo sul riquadro: l'opzione Testo sul riquadro può essere selezionata dal menu Testo o aggiunta alla barra degli strumenti in modo che con un solo clic sia possibile adattare il testo di un paragrafo a un riquadro.

• Grafica incorporata: per il disegno creativo di logo e di formati di pagina si può copiare la grafica negli appunti, da dove può poi essere inserita in un paragrafo o in una stringa di testo artistico.

• Scorrimento di testo: il testo può ora scorrere da un paragrafo verso qualunque numero di oggetti o di tracciati e ritornare a un altro riquadro di paragrafo di testo.

• Blocco di oggetti: gli oggetti possono venire bloccati sullo schermo da disegno per evitare modifiche o spostamenti accidentali quando si lavora su altre parti di un disegno.

• Annullamento migliorato: CorelDraw 8 supporta l'annullamento attraverso i comandi File Salva, consentendo agli utenti di ritornare a un punto precedente della procedura di disegno, perfino se il lavoro era già stato salvato.

• Duplicazione intelligente degli oggetti: una volta creato e portato in una nuova posizione un oggetto duplicato, l'opzione Duplica userà la nuova posizione traslata per posizionare i duplicati successivi.

• Linee guida migliorate: gli utenti possono ora selezionare più linee guida, ruotarle e regolarne il centro di rotazione per ottenere una precisione ancora maggiore.

• Effetti di testo 3D: si possono applicare realistici effetti tridimensionali al testo, usando l'illuminazione, l'opzione di smusso e le texture per ottenere interessanti tipi di estrusione. In modalità di modifica si possono applicare al testo anche le trasformazioni come la rotazione e lo zoom.

• Visualizzazione della sovrastampa: una segnalazione visibile sulla barra di stato indica che l'utente ha applicato una sovrastampa agli oggetti in un file di CorelDRAW 8.

• Miglioramenti alle bitmap: l'espansione delle bitmap regola le dimensioni di una bitmap in modo che gli effetti vengano applicati in modo ottimale. Il supporto per la bicromia, presente in precedenza solo in Corel Photo-Paint 8, è ora disponibile direttamente in CorelDraw 8.

• Pubblicazione HTML WYSIWYG: grazie all'uso sofisticato delle tabelle, dei livelli e dei fogli stile HTML, la posizione degli oggetti sulla pagina viene mantenuta quando questa viene pubblicata in HTML. L'autocomposizione HTML guida l'utente nella procedura di pubblicazione, che supporta sia il formato GIF che il formato JPG.

• Compatibilità HTML: questa caratteristica risolve le incertezze della pubblicazione in HTML, eliminando automaticamente le formattazioni non supportate dai browser Web standard.

• Oggetti Internet: si possono aggiungere applet Java, pulsanti di scelta, liste opzioni e campi di testo direttamente nel documento Web di CorelDraw 8.

• Gestore di segnalibri: il nuovo Gestore di segnalibri registra i segnalibri di Internet aggiunti nei file di CorelDraw 8.

· Nuovo Editor di tavolozza: la creazione e la modifica di tavolozze è ora facile più che mai, grazie al nuovo Editor di tavolozza. Inoltre, le tavolozze a comparsa permettono all'utente di scegliere da più sfumature di uno stesso colore.

• Corel Versions: una funzione di gestione delle versioni che raccoglie in una lista cronologia una panoramica dei file archiviati, per consentire agli utenti di reperire qualunque file archiviato quando se ne richiede una versione precedente.

se alcuni non risultano utilizzati.

Infine abbiamo ora la possibilità di scegliere direttamente, in fase di creazione di un documento, se lo vogliamo, con l'orientamento verticale o orizzontale, senza dover andare a inserire manualmente i valori invertiti nelle caselle di altezza e larghezza.

# **Disegno**

Per dare una esauriente spiegazione di tutte le novità introdotte in questo campo, probabilmente non basterebbero 10 pagine. In effetti Xpress 4.0 è il primo strumento di impaginazione che introduce degli strumenti di disegno così potenti: naturalmente c'è già chi critica questa scelta obiettando che se uno ha bisogno di realizzare un disegno di una certa complessità normalmente preferisce utilizzare strumenti specifici come Illustrator e poi importare l'immagine. Tuttavia dobbiamo dire che spesso può essere utile avere qualche strumento in più direttamente nel programma di impaginazione, senza dover uscire dal lavoro, aprire un altro programma, fare un semplice disegno, salvarlo e importarlo nella nostra pubblicazione.

Gli strumenti di disegno di Xpress 4.0 si basano sul concetto delle linee di Bezier: sia tra gli strumenti di disegno dei box di testo sia tra quelli per le altre tipologie di figure e box ne troviamo uno con l'icona di una penna. Questi strumenti consentono il disegno a mano libera, ma in pratica realizzano delle curve di Bezier che possono essere modificate sia durante l'esecuzione del disegno sia successivamente. Le curve create con gli strumenti per la generazione di box creano sempre curve chiuse, mentre quelle create con la semplice penna danno luogo a curve aperte: in questo caso è possibile unire più curve tra loro avvicinando i due punti terminali da unire e scegliendo dal menu Oggetti l'opzione Fusione e poi Unisci le estremità.

Con questo abbiamo esaminato le funzioni elementari, vediamo ora cosa si può fare praticamente e quali altre possibilità ci vengono aperte. Per prima cosa vediamo che le figure generate attraverso gli strumenti di Bezier sono tutte modificabili sia agendo sui loro nodi, sia deformandole mediante i loro punti estremi (i soliti quadratini/maniglie che appaiono sui quattro angoli e sui quattro lati). Per passare da un modo all'altro bisogna intervenire nella voce Cambia Forma del menu Oggetti: esiste anche una scorciatoia che prevede un semplice doppio clic sulla figura.

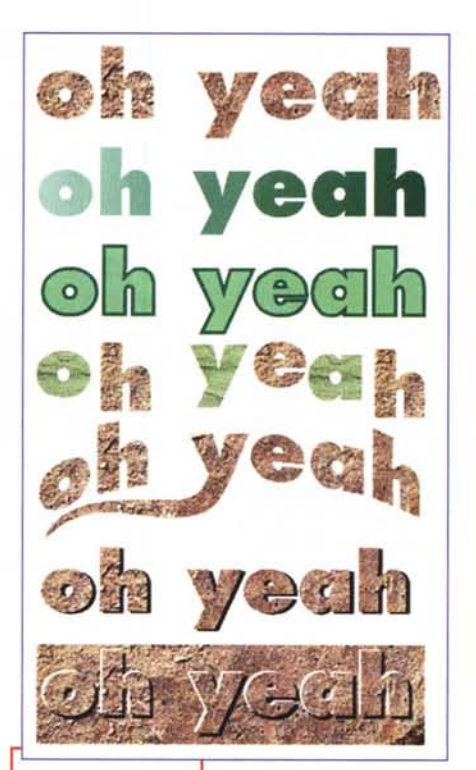

*Ecco alcuni degli effetti che è possibile applicare ad un testo dopo averlo trasformato in curve di Bezier.*

Se avete necessità di unire più box tra di loro esiste la funzione di Fusione. Ci sono ben 6 differenti tipologie di Fu-

sione: Intersezione, Unione, Differenza, Inverti la differenza, Esclusivo, Combina. Quest'ultima funzione ci consente di creare e combinare oggetti delle forme più strane per poi utilizzarli come cornici per l'inserimento di testi, immagini o foto. Naturalmente, in qualsiasi momento potremo cambiare la destinazione della cornice, da contenitore di testo a contenitore di immagini e viceversa. Oppure potremo decidere di utilizzare il contorno come curva su cui inserire un testo e l'interno per posizionare un'immagine (oppure un altro testo).

Tutto quanto detto fino ad ora sulle figure realizzate attraverso gli strumenti di Bezier è applicabile anche alle cornici tradizionali: è suffi-

ciente, una volta disegnato per esem-

*Altra possibilità introdotta da Xpress 4.0, quella di scrivere lungo una linea. sia essa diritta, disegnata* a *mano, inclinata* o *una curva di Bezier come quella raffigurata.*

 $\frac{1}{2}$  . The contract of  $\frac{1}{2}$  . The contract of  $\frac{1}{2}$  . In the contract of  $\frac{1}{2}$ le confezioni di IXpress 4.0 per Macintosh e! Windows sono praticamente identiche: una voluminosa e piuttosto pesante scatola contiene il manuale principale di oltre 500 pagine, un volumetto di Anteprima di IXpress per poter seguire un! corso di autoapprendimento, e altri due volumetti ancor più piccoli con le scorciatoie da tastiera e un interessante guida alla gestione del cologalad dila gestione del colo-<br>re e alla pre-stampa. Oltre <mark>⊠</mark>

pio un rettangolo, trasformarlo in una figura di Bezier per poi poter modificare i suoi lati a piacimento sia mantenendone l'aspetto

*In questo caso il testo è stato trasformato in una finestra dove è stato importato un fondo,* ma si *è mantenuto l'ancoraggio con il testo stesso.*

di segmenti, sia trasformandoli in curve, con la possibilità di applicare anche criteri di simmetria. Inoltre una cornice può essere smembrata nelle linee che la compongono in modo da paterne utilizzare poi i singoli segmenti.

Giunti a questo punto ci sembra di aver illustrato più un programma di disegno che uno di impaginazione ... ma non è ancora finita...

Altra interessante caratteristica è quella del testo su linea. Xpress 4.0 offre 4 possibilità di inserimento del testo su una linea: linee rette, linee inclinate, curve disegnate a mano libera, curve di Bezier. In ogni caso è possibile decidere come il testo deve essere posizionato (sopra, sotto o centrato sulla linea) e persino il modo in cui deve apparire

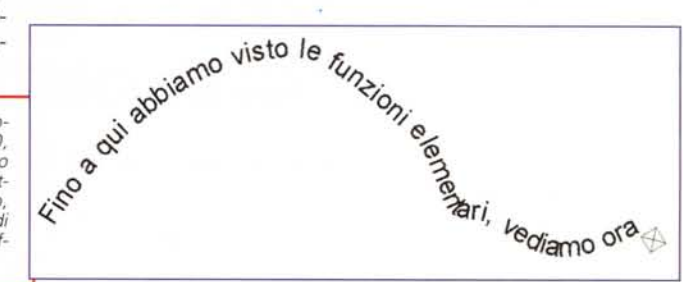

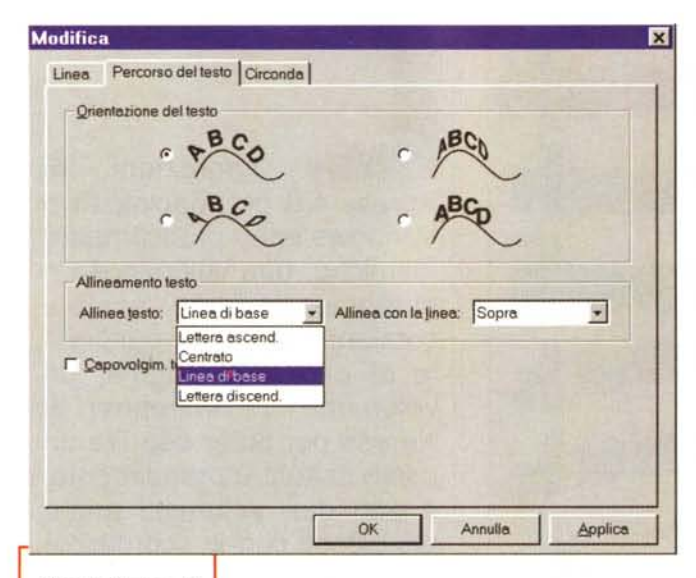

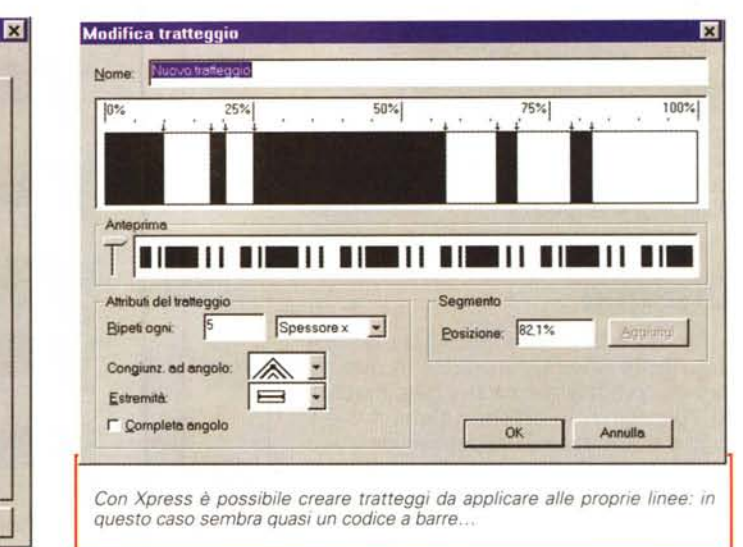

*Questa finestra dà la possibilità di decidere come deve risultare il testo applicato ad una linea.*

(lettere sempre in verticale, oppure seguendo in differenti modi le incli-

nazioni della curva).

E, visto che parliamo di testo, esaminiamo subito un'altra interessante opportunità offerta da Xpress 4.0. Come abbiamo visto, praticamente tutti gli oggetti e le cornici possono essere trasformati in curve di Bezier: perché allora non trasformare in curve e, quindi, in cornici anche il testo *ì* Nulla di più semplice: dopo aver scritto del testo o anche solo una lettera è sufficiente selezionarla e trasformarla grazie alla funzione "Crea finestra" nel menu Stile. A questo punto verrà automaticamente creata una cornice con lo stesso profilo del testo selezionato, che sia esso una sola lettera o una frase. Questa cornice sarà a tutti gli effetti una curva di Bezier, con tutte le possibilità di modifica del caso.

Fino a qui abbiamo visto una delle

strada è molto interessante, perché ci consente, per esempio, di inserire un Capolettera all'inizio del testo e riempirlo con un'immagine o con un qualsiasi fondo decorativo, oppure possiamo evidenziare una parte del testo inserendovi anche in questo caso un fondino particolare.

Siamo quasi certi, per quanto riguarda il disegno, di aver tralasciato qualche altra funzione minore, ma senza dubbio vi abbiamo dato un'idea delle possibilità offerte dal programma.

## **Modifica dimensioni**

La funzione di cui stiamo per parlarvi, in effetti, è anch'essa mutuata dai programmi di disegno. Qualsiasi oggetto può essere ridimensionato e fino a qui nulla di nuovo: la novità sta nel fatto che il ridimensionamento può essere attuato sia in forma statica, cioè con il mantenimento delle caratteristiche di base

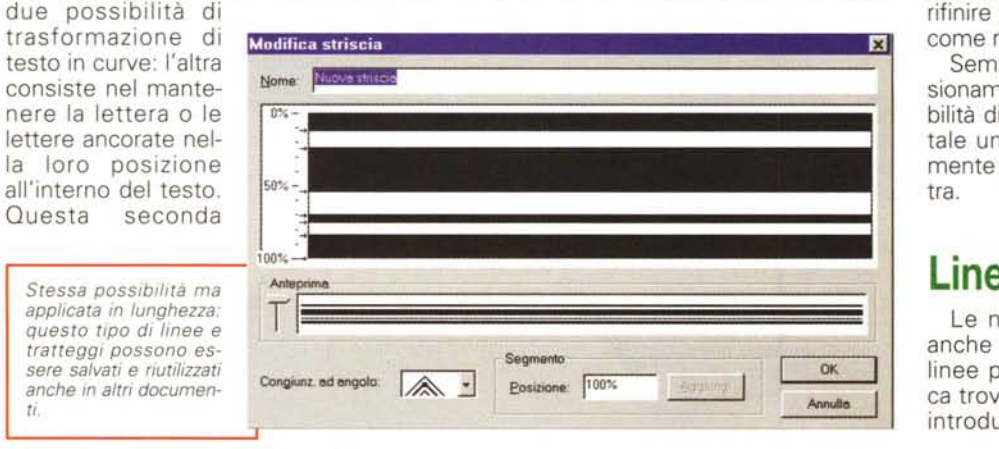

dell'oggetto, sia in forma dinamica, con l'adattamento degli attributi. Useremo un esempio semplicissimo per spiegarvi cosa succede: se prendiamo un box contenente del testo e lo rimpiccioliamo, vedremo il testo mantenere la stessa grandezza in punti tipografici e rifluire per occupare lo spazio adattandosi alle nuove misure. Se, invece, utilizziamo il ridimensionamento dinamico, il testo diminuirà il suo corpo e manterrà la stessa posizione all'interno della finestra modificata.

Questa possibilità di ridimensionamento dinamico è applicabile a qualsiasi oggetto anche se composto da più oggetti raggruppati e interessa, oltre agli eventuali testi inseriti, anche lo spessore delle linee e altri attributi soggetti a possibili variazioni. E' una funzione, questa, molto utile, specie per le modifiche dei testi: quando, per esempio, si deve inserire un titolo in un spazio ristretto, spesso bisogna cercare il corpo più adatto per tentativi. Ora, invece, sarà possibile avvicinarsi a tale valore molto più rapidamente e rifinire poi il tutto attraverso altre funzioni come restringere o allargare i caratteri.

Sempre per quanto riguarda il ridimensionamento, Xpress 4.0 ci offre la possibilità di ribaltare in verticale o in orizzontale un oggetto, trascinando semplicemente le sue maniglie da una parte all'altra.

# **Linee**

Le novità in Xpress 4.0 riguardano anche la possibilità di creare tratteggi e linee personalizzate. Nel menu Modifica troviamo Tratteggi e strisce ... che ci introduce ad una finestra dove possia-

*ti.*

mo decidere di creare o modificare un nuovo tratteggio oppure creare o modificare una linea. Le possibilità messe a disposizione sono tantissime con un'unica limitazione: non è possibile avere più di 5 differenti tipi di interruzione in un unico tratteggio.

# **Gestione documenti lunghi**

Anche in questo campo le funzionalità di Xpress 4.0 sono notevolmente aumentate. I documenti complessi possono ora essere meglio organizzati e gestiti. Vi diamo una carrellata di tutte le nuove funzioni che sono in qualche modo correlate alle necessità di lavorare su pubblicazioni lunghe o composte da più parti.

• Possibilità di generare Indici ramificati fino a 4 livelli.

• Accesso ai principali controlli per la generazione automatica attraverso una specifica finestra: dobbiamo segnalare che la funzione di generazione degli indici viene svolta attraverso una Xtension che non viene caricata e attivata con l'installazione del programma. Questo perché la sua attivazione continua potrebbe portare ad un certo rallentamento dell'operatività del programma.

• Determinazione di 6 opzioni che determinato l'inserimento di una voce nell'indice.

• Formattazione automatica di strutture di indice.

• Aggiornamento automatico non appena terminate le operazioni di inserimento di un testo.

• Creazione di "libri" attraverso il concatenamento di più file: questa funzione consente anche la gestione in rete di un progetto in modo che più persone possano lavorare contemporaneamente alla realizzazione di un libro, agendo su parti separate.

**•** Sincronizzazione automatica di elementi come la numerazione delle pagine, i fogli stile, i colori, le linee e le cornici per tutti i documenti che compongono un'unica lunga pubblicazione.

• Riorganizzazione e aggiunta di capitoli ad un libro in qualsiasi momento.

• Stampa di singoli capitoli anche multipli, senza dover reimpostare la stampante.

# **C'è dell'altro?**

Inutile dire che ci sarebbero ancora molte cose da raccontare. Per finire fac-

*Ecco i differenti tipi di fusioni tra due oggetti: l) intersezione; 2) unione;* 3) *differenza; 4) differenza inversa (in pratica viene presa la parte rimanente dell'altro oggetto);* 5) *Esclusivo* e *Combina (visivamente il risultato è lo stesso, solo che nel primo caso l'oggetto è composto dalle due parti saldate insieme con un foro al centro, mentre nel secondo è un oggetto unico).*

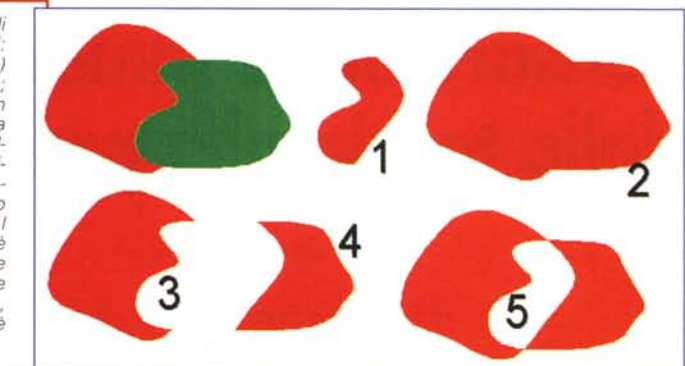

ciamo una carrellata sulle altre principali innovazioni di Xpress 4.0.

• Un testo sottoposto ad azioni di "taglia" e "incolla", mantiene automaticamente le spaziature tra una parola ed un'altra.

• Le azioni di "trova e sostituisci" sono applicabili a fogli stile, inclusi gli stili di formattazione dei caratteri.

• Nuove possibilità di gestione della sillabazione attraverso vocabolari personalizzati.

• Possibilità di far scorrere un testo all'interno di un buco presente in una immagine.

• Gestione dello scontorno di un'immagine per l'aggiramento da parte del testo attraverso le curve di Bezier.

• Se un oggetto viene posto al centro di una colonna, il testo potrà aggirarlo su tutti e quattro i lati.

• Possibilità di inserire come scontorno di un'immagine per l'aggiramento del testo uno spazio bianco oppure un "canale alfa" o uno sfondo.

• Nel momento in cui si importa un'immagine, nella finestra che ne consente la scelta viene visualizzata una miniatura completa di tutte le informazioni (posizione e grandezza del file, data dell'ultima modifica, tipo di colore, tipo di file, dimensioni fisiche).

• Possibilità di scontorno di un'immagine direttamente all'interno di Xpress.

• Rimozione di un'immagine dalla sua finestra senza l'eliminazione della stessa.

• Gestione delle percentuali di colore anche su colori spot e su colori compositi in quadricromia.

• La generazione delle pellicole di ogni singolo colore possono avere controlli separati di frequenza, angolatura e tipologia di punti.

• Gestione separata delle immagini in formato RGB per una migliore resa in fase di stampa.

**•** Gestione del colore attraverso i sistemi ICC e CMS.

• Riconoscimento automatico di ogget-

ti che causano errori di PostScript per una veloce risoluzione dei problemi di stampa.

• Visualizzazione di come la pagina verrà posizionata e stampata sulla carta della stampante.

• Stampa di pagine non contigue.

• Generazione di uno stile di stampa da riutilizzare per differenti documenti, senza dover ogni volta ripetere il settaggio dei parametri.

• Utilizzo di buona parte delle Xtension disponibili per la versione precedente.

**• Gestione delle Xtension attraverso un** Xtension manager per abilitare solo quelle che servono.

# **Conclusione**

Alcune note prima di chiudere. Il prodotto è disponibile in Italiano, sia per la piattaforma Macintosh, sia per Windows: la compatibilità è pressoché totale così pure l'utilizzo su una piattaforma piuttosto che un'altra. Il fatto che il prodotto possa salvare i file nel formato della versione precedente è un grande stimolo per chi vuole subito avere a portata di mano i nuovi strumenti presentati in questa versione 4.0.

Resta il fatto che il prodotto si è fatto aspettare per un tempo veramente troppo lungo. Nonostante si siano susseguite versioni più o meno nuove, in 10 anni di vita del prodotto si sono viste solo 4 versioni. Viste le performance degli altri produttori di software e visto che Quark in pratica è una società monoprodotto, pensiamo che tale comportamento sia un po' a rischio.

Scendendo nello specifico sul prodotto, possiamo dire che lo sforzo è stato notevole anche se forse un po' troppo sbilanciato verso la parte di integrazione grafica, piuttosto che verso l'introduzione di funzionalità nuove effettivamente concentrate sui problemi dell'impaginazione.  $\frac{1}{2}$  and  $\frac{1}{2}$